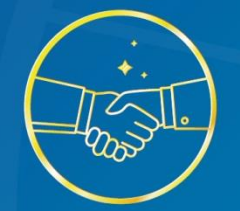

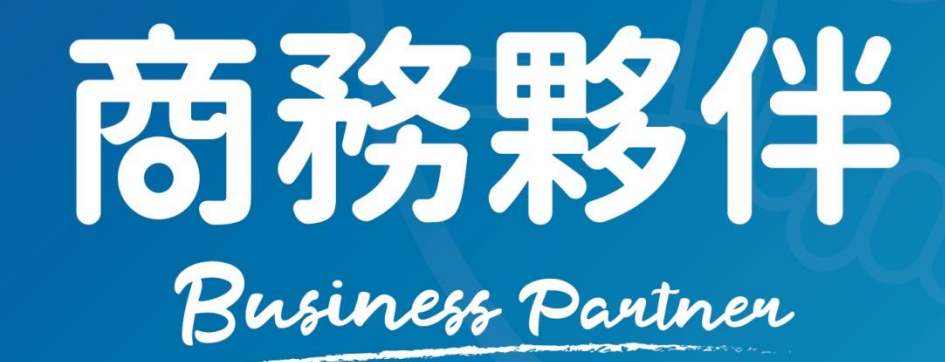

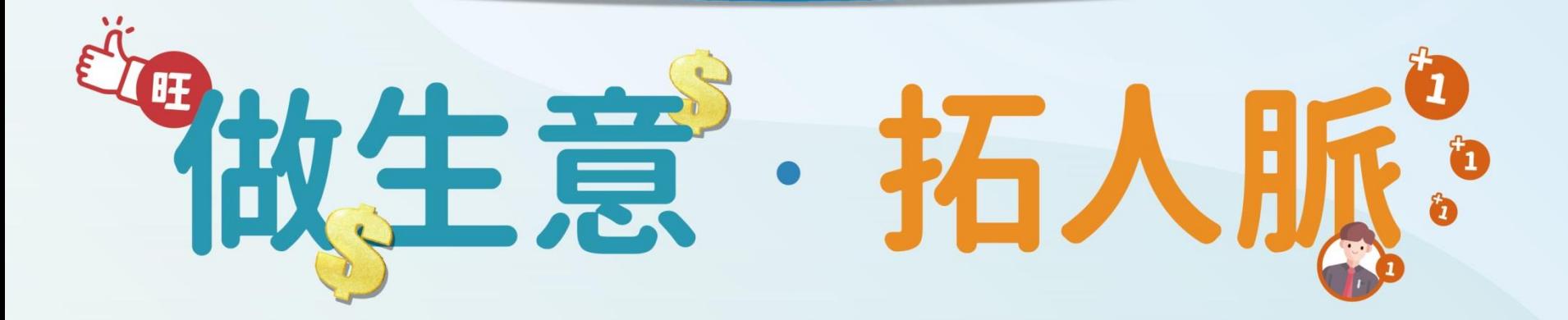

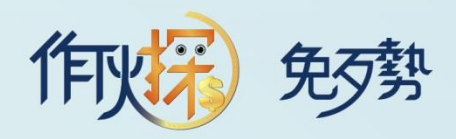

## 零端 商務名片

### 打通您的人脈關係

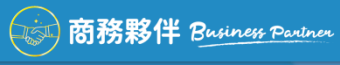

**DDSD** 

陳金漢

0915-536-967

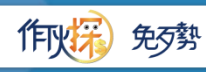

CO. WWW.POSU.COM.TW

0915-536-967

陳金漢

### 掃描並加入

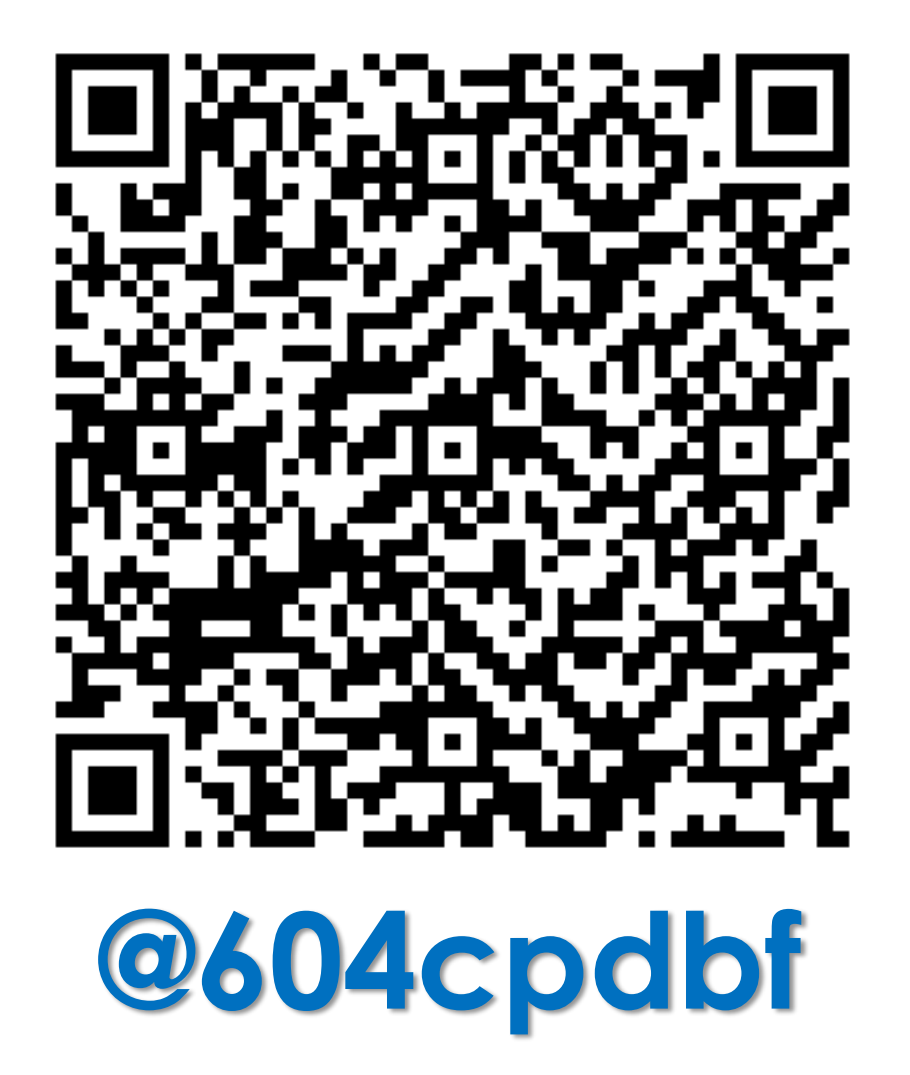

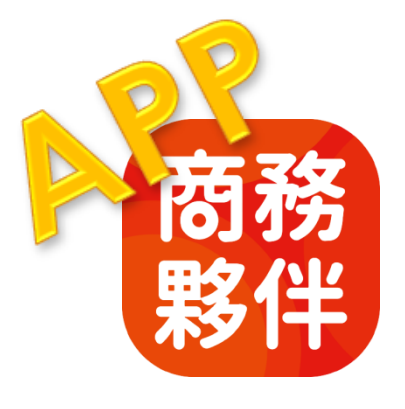

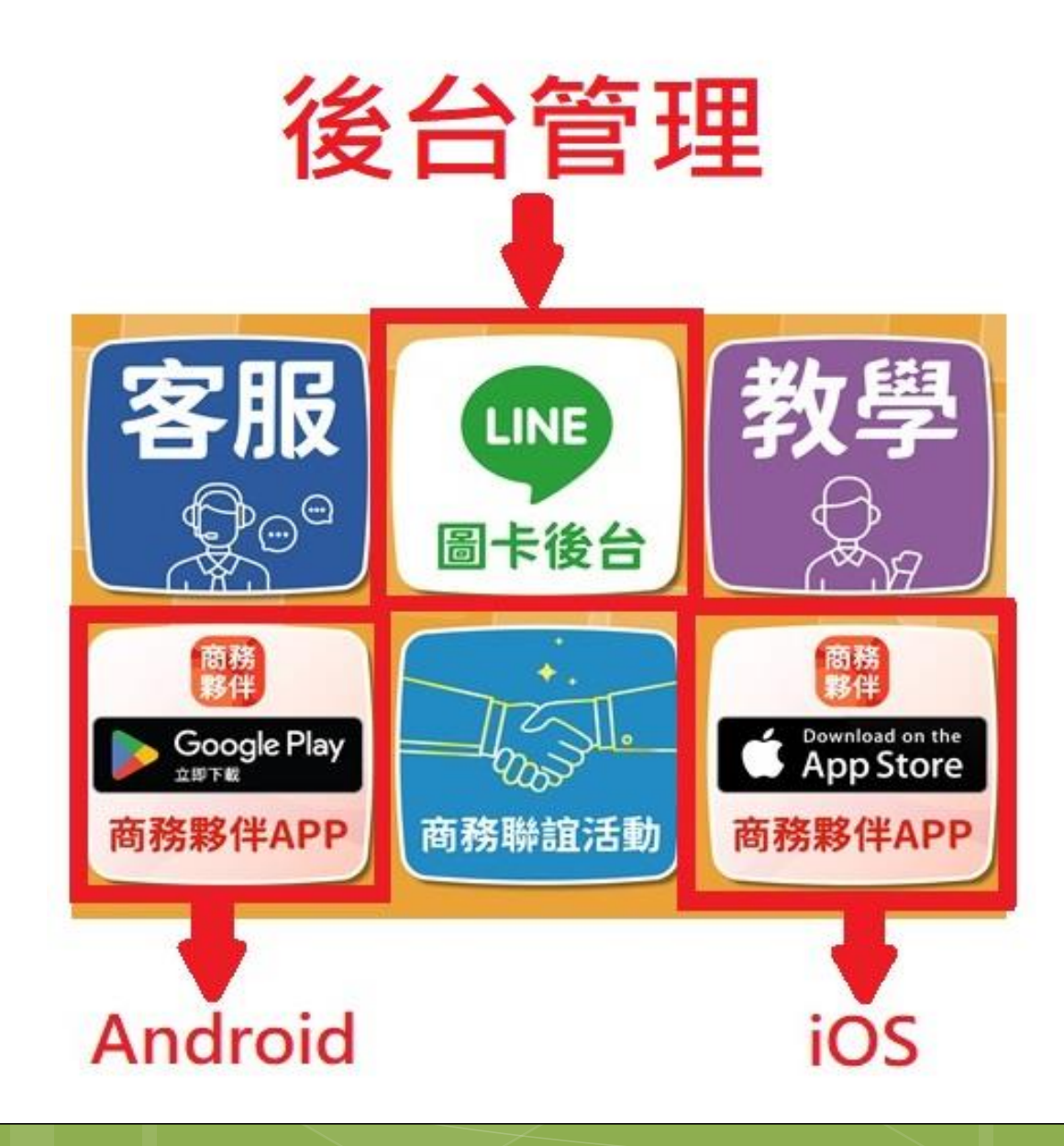

### 安裝完成手機畫面

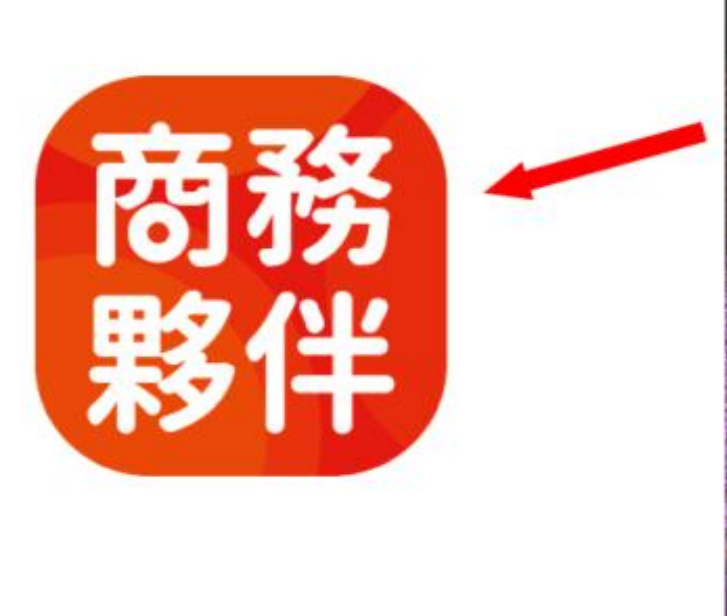

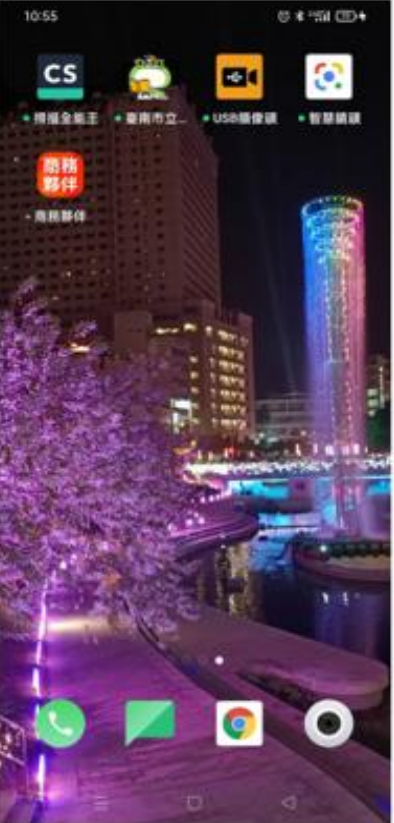

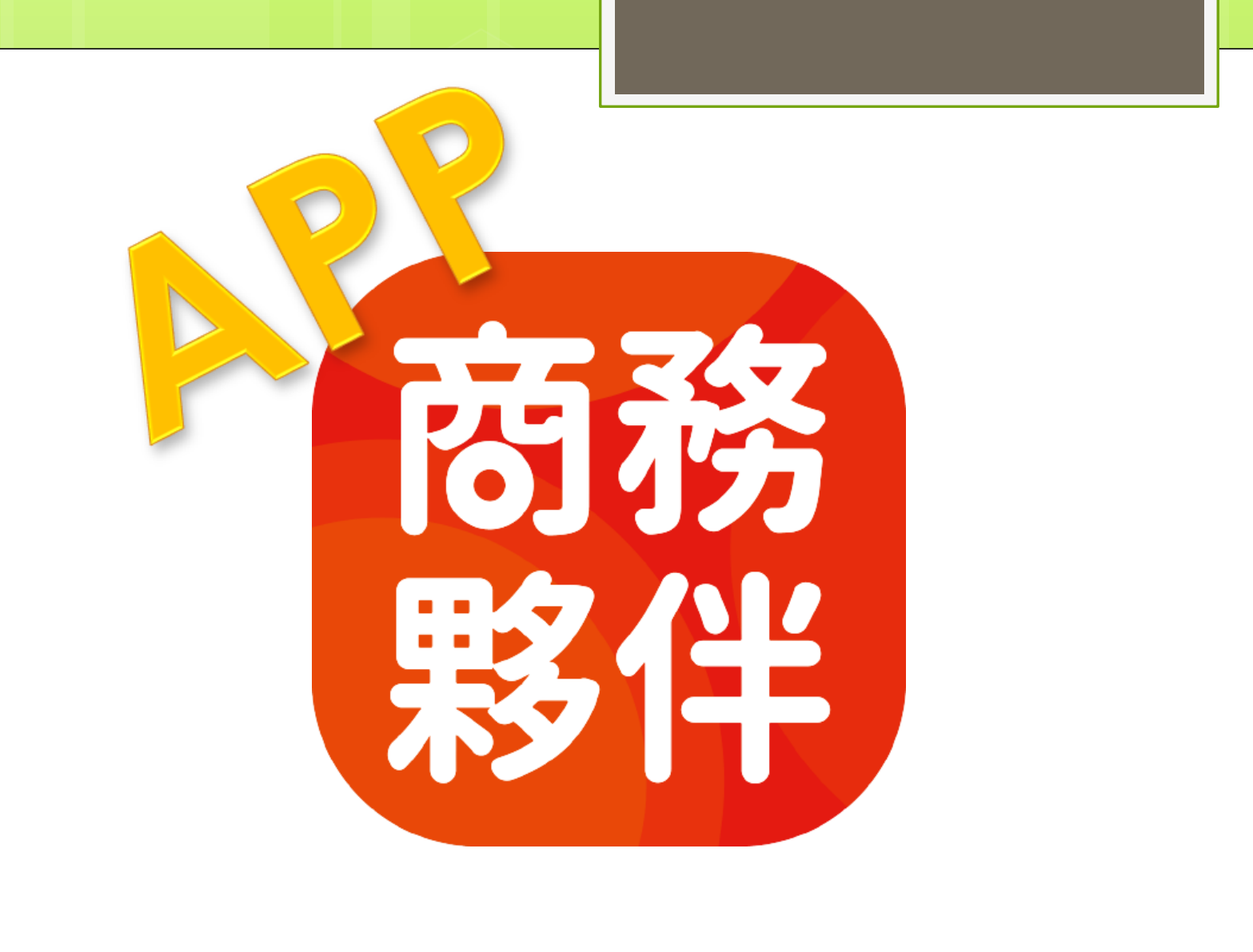

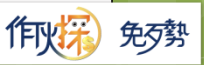

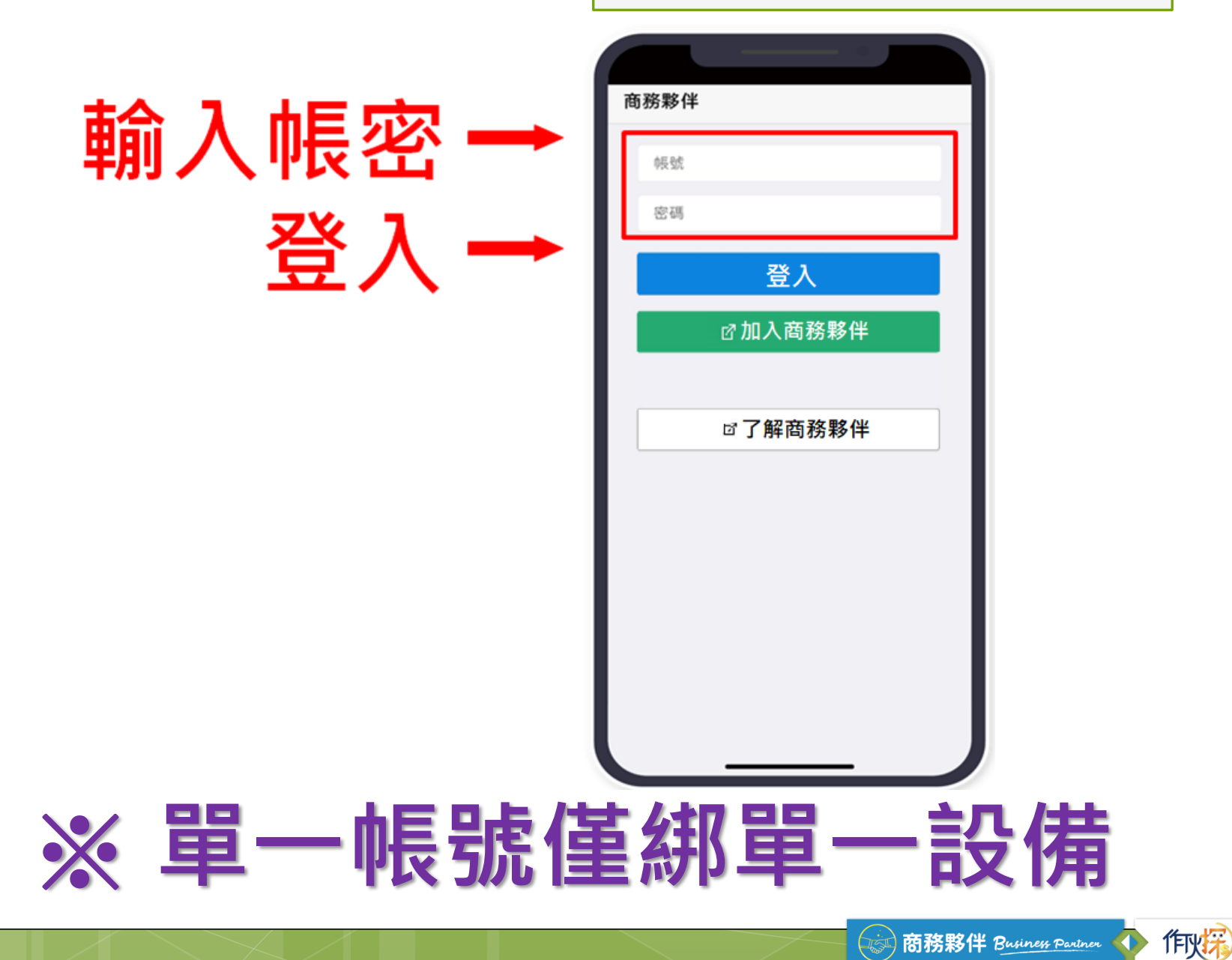

免歹勢

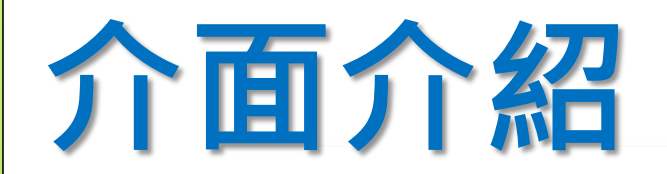

夥伴動態 我的動態 +新增

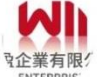

蕭昶煜

3月21日 9:57 (編輯) 觀看 10 留言 0

您好,我是蕭昶煜 目前在騰盈企業有限公司服務, 大為國 內外LED光電零組件的通路商。

提.. 查看更多

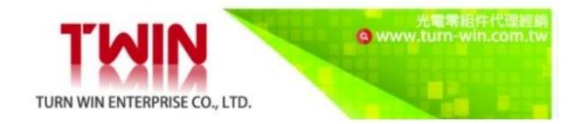

(夥伴動態)● 俞 **R**<br>夥伴 ಣ ₽ 通知 設定  $\triangleleft$ 自我介紹與加好友

## 用**LINE**圖卡 自我介紹

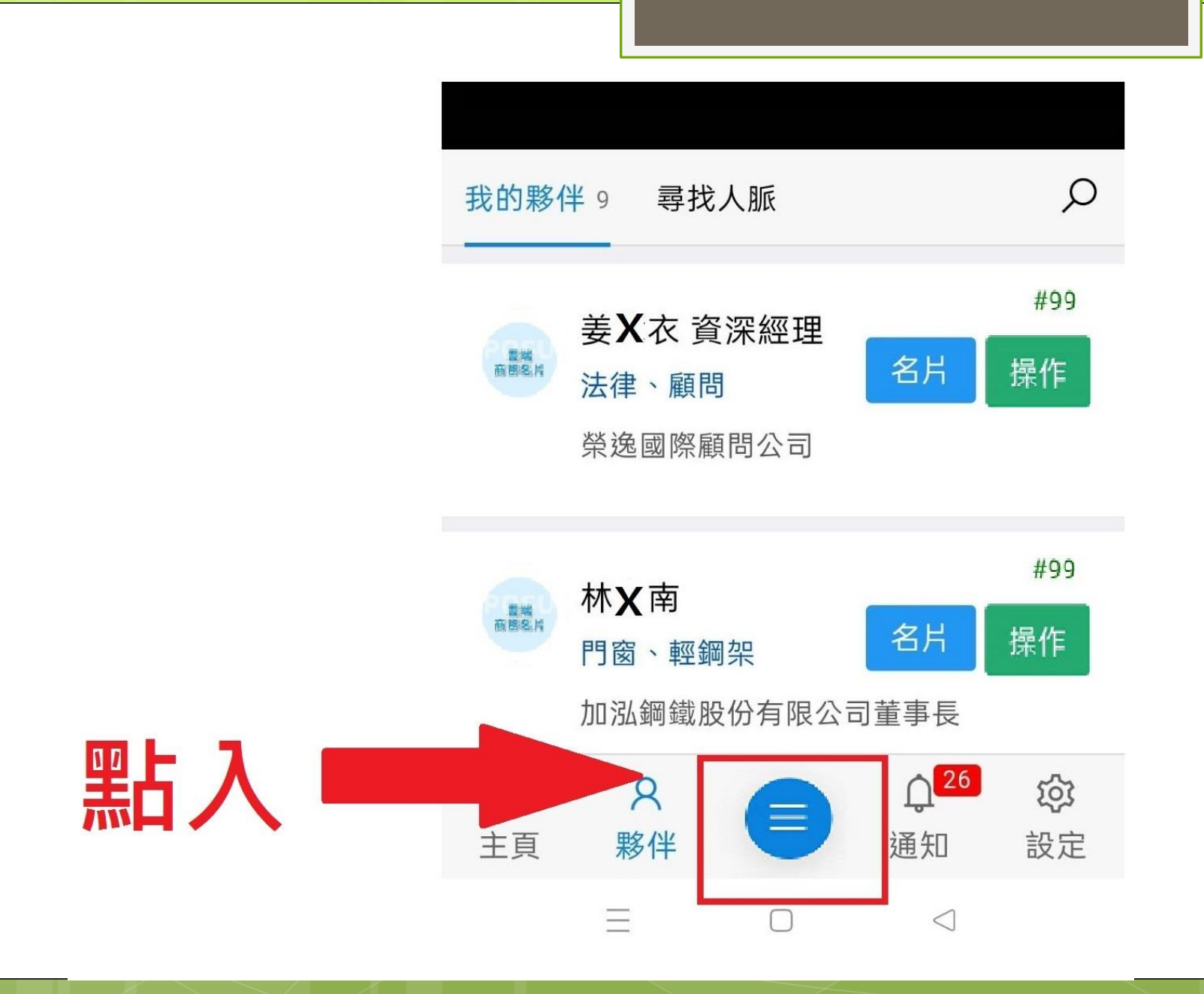

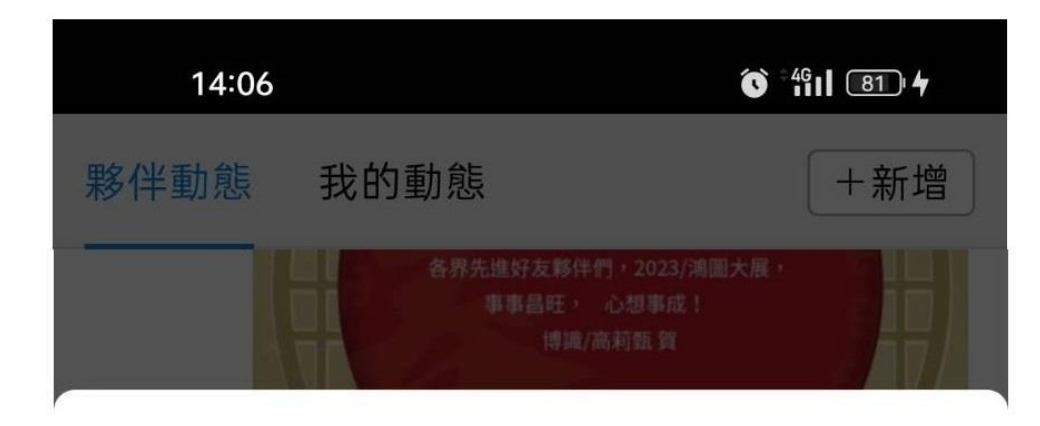

掃描夥伴QRCode

我的代號QRCode

我的雲端名片

我的Line圖卡

點入一

#### 發送方式:

方式1:【分享給指定對象】點擊按鈕,將名片分享 給好友

如果按下分享, 找不到被分享者:

1. 請按下複製網址, 或將下列網址選取複製, 然

後到對方聊天室貼上

2. 點擊該網址, 並按下傳送到目前的聊天室即可

方式2:【傳送到目前的聊天室】先將分享網址貼入 指定聊天室,再開啟連結點選傳送到目前的聊天 室,傳送完後,可以對上面連結進行收回。

#### 分享給指定對象

傳送到目前的聊天室

・黑占 入

https://liff.line.me/1653785066-bP2Y2JN2/?no=6609463a5

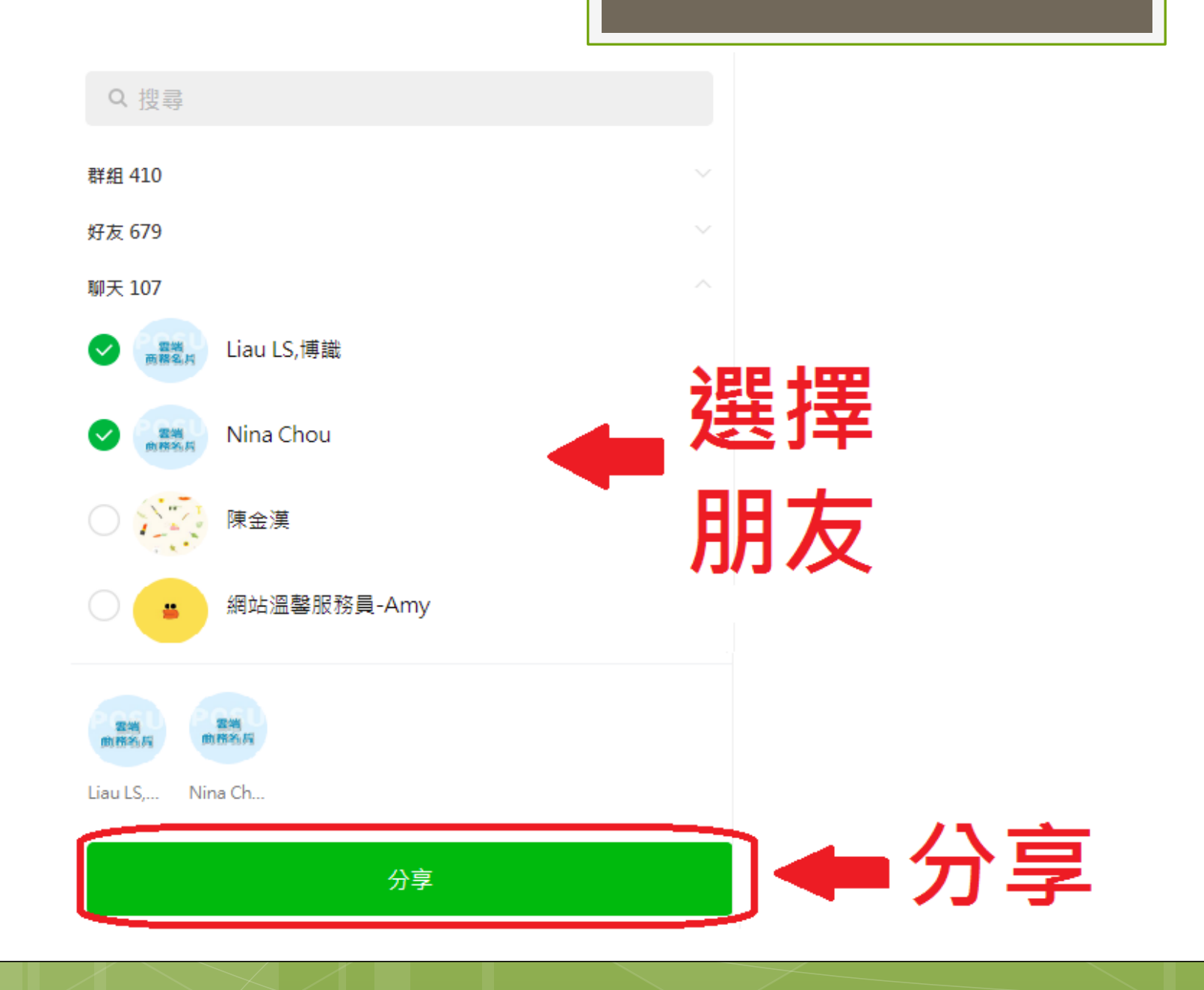

## 現場互加好友

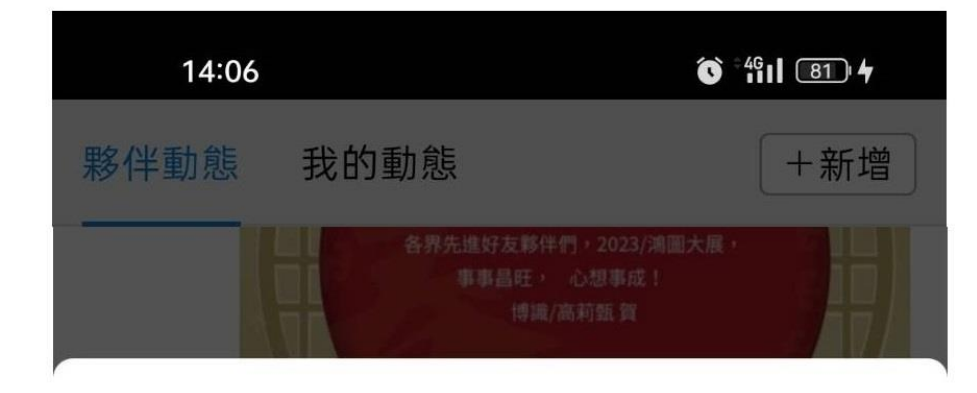

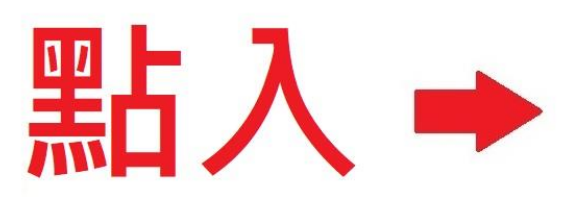

掃描夥伴QRCode

我的代號QRCode

我的雲端名片

我的Line圖卡

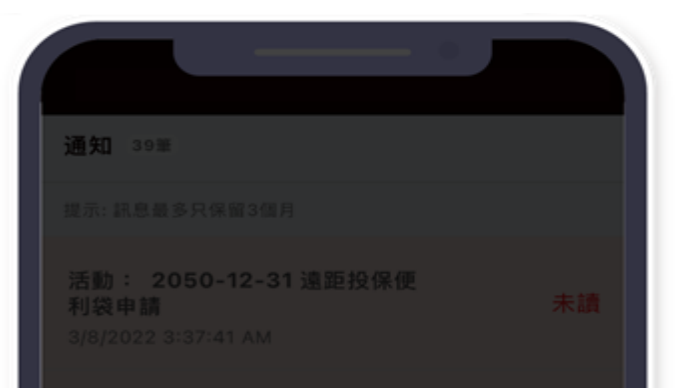

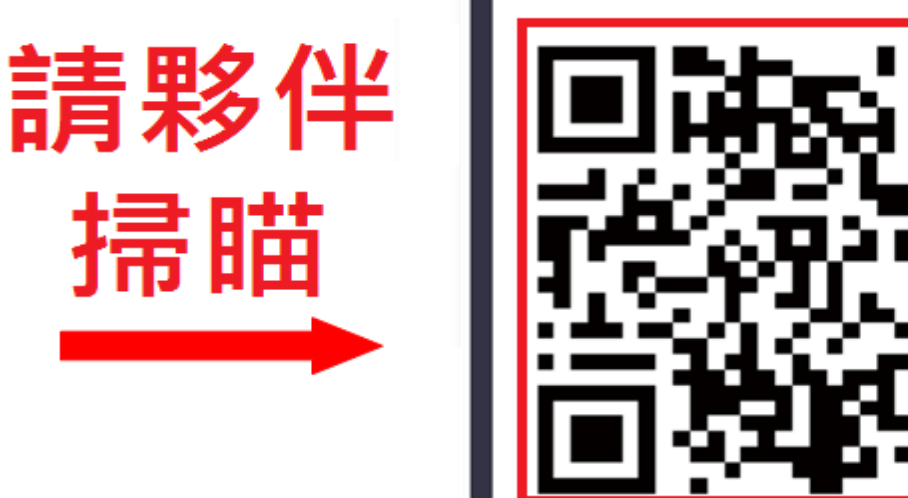

掃瞄

我的代號

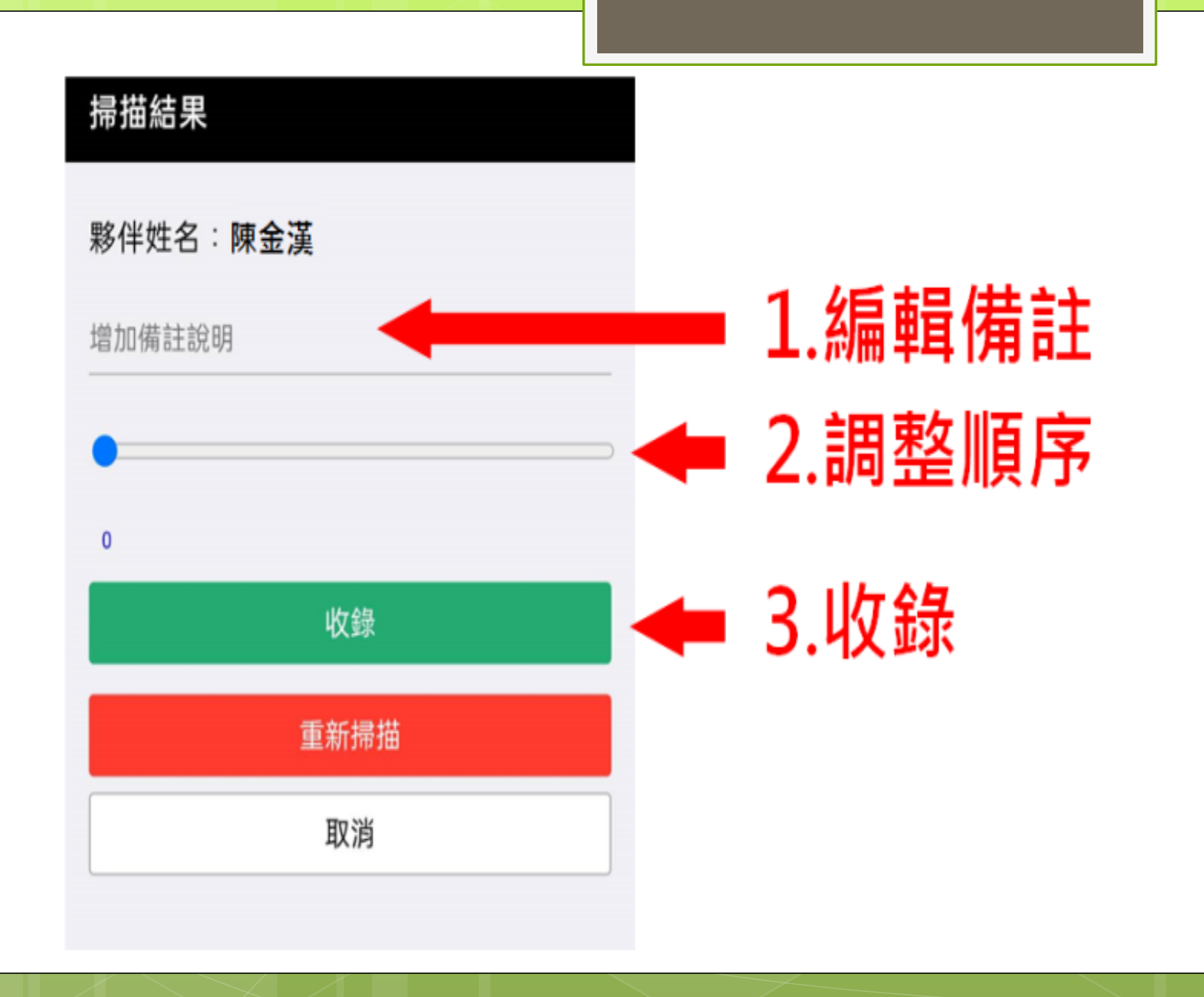

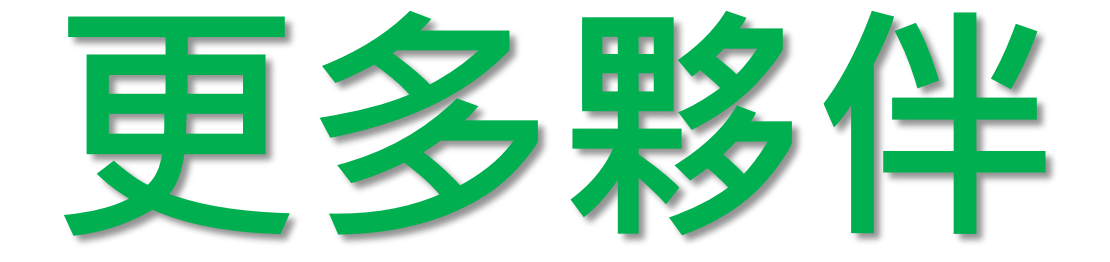

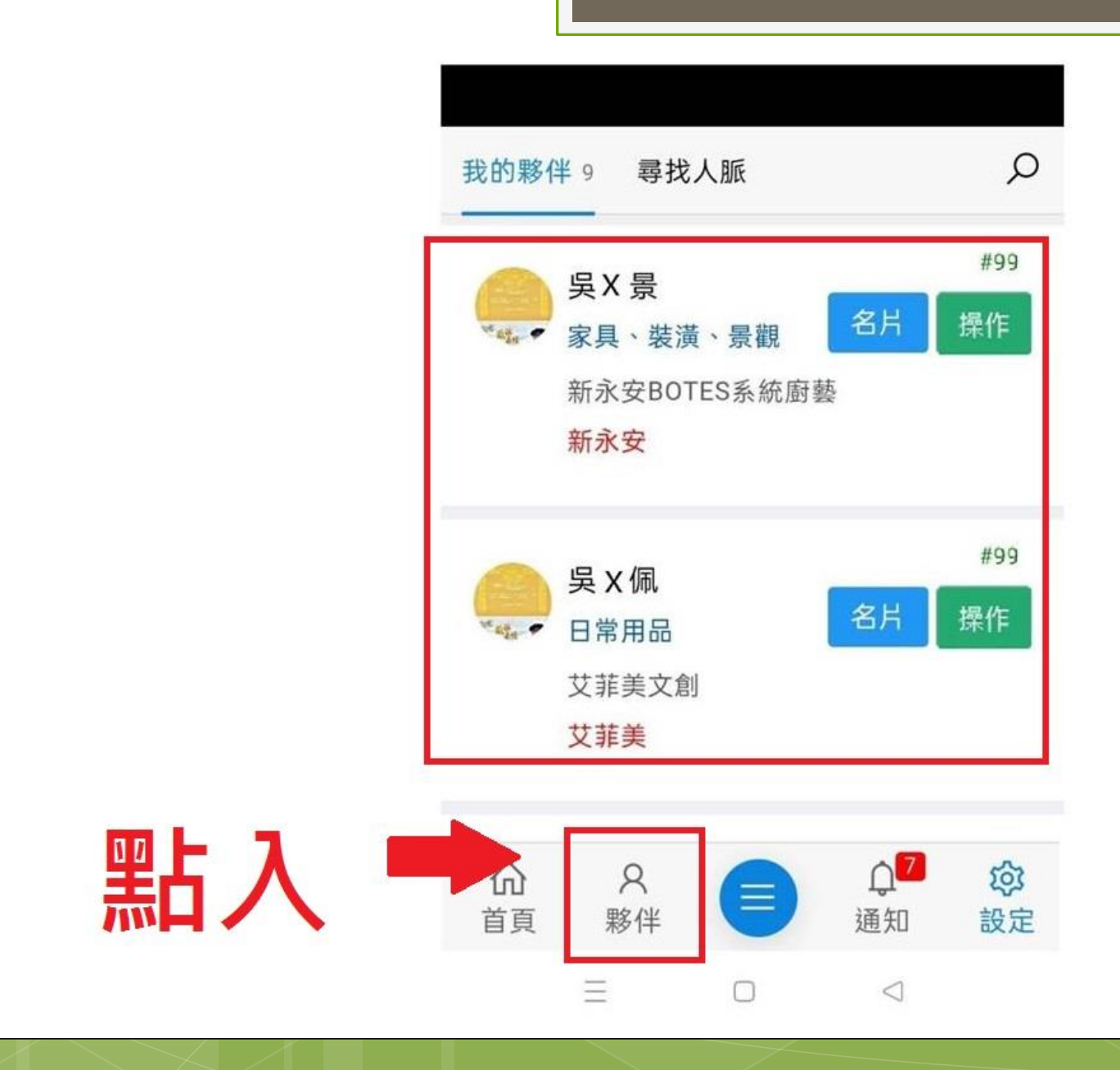

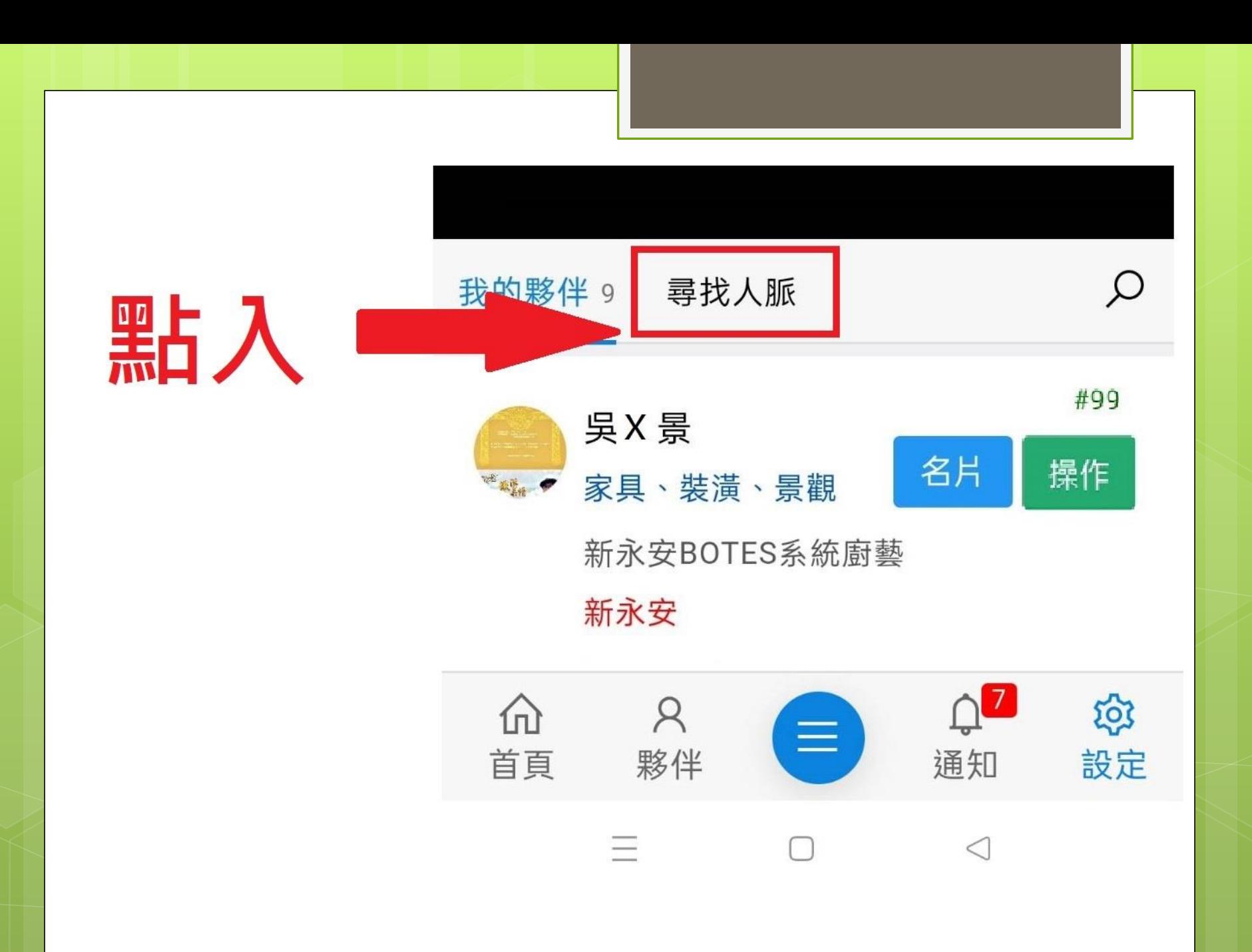

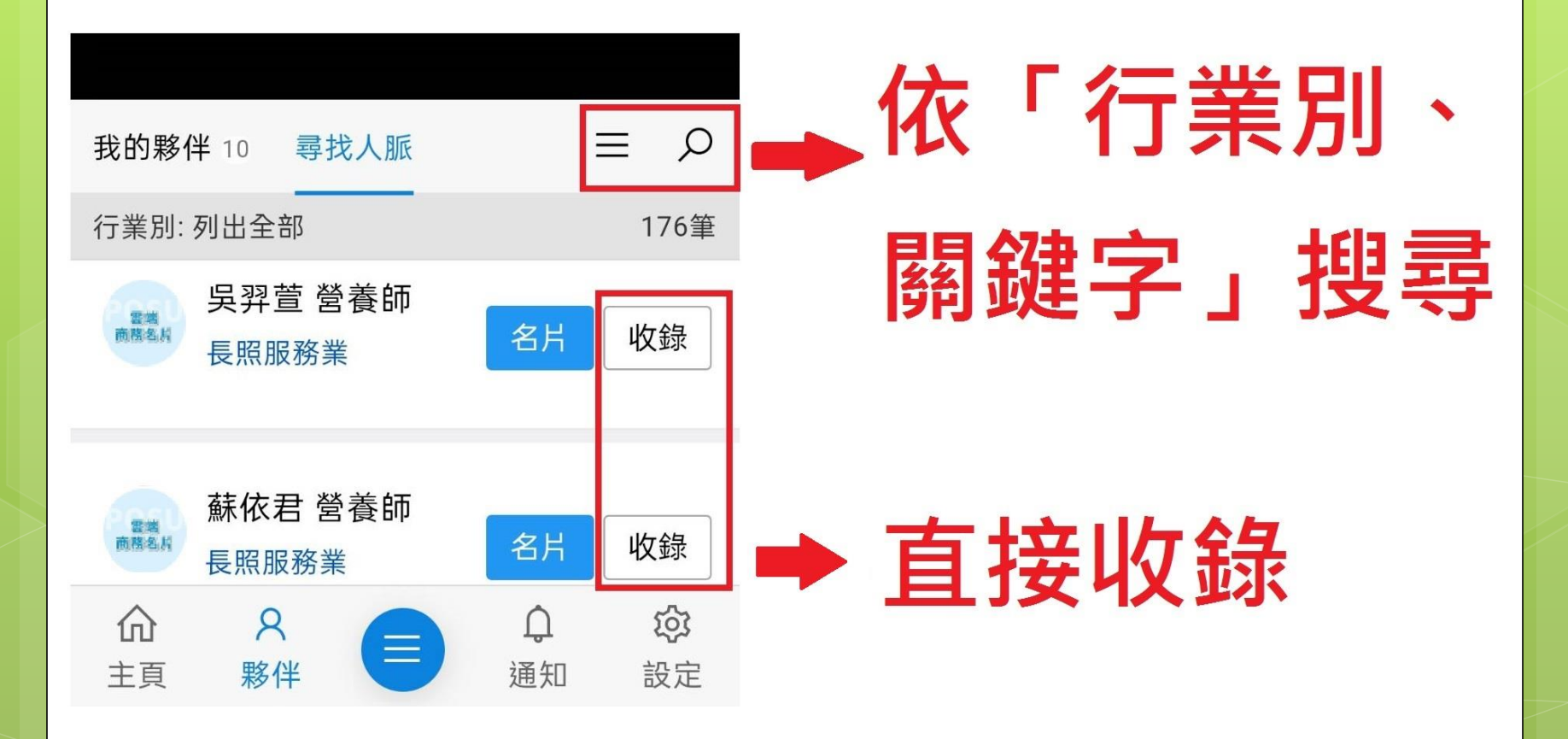

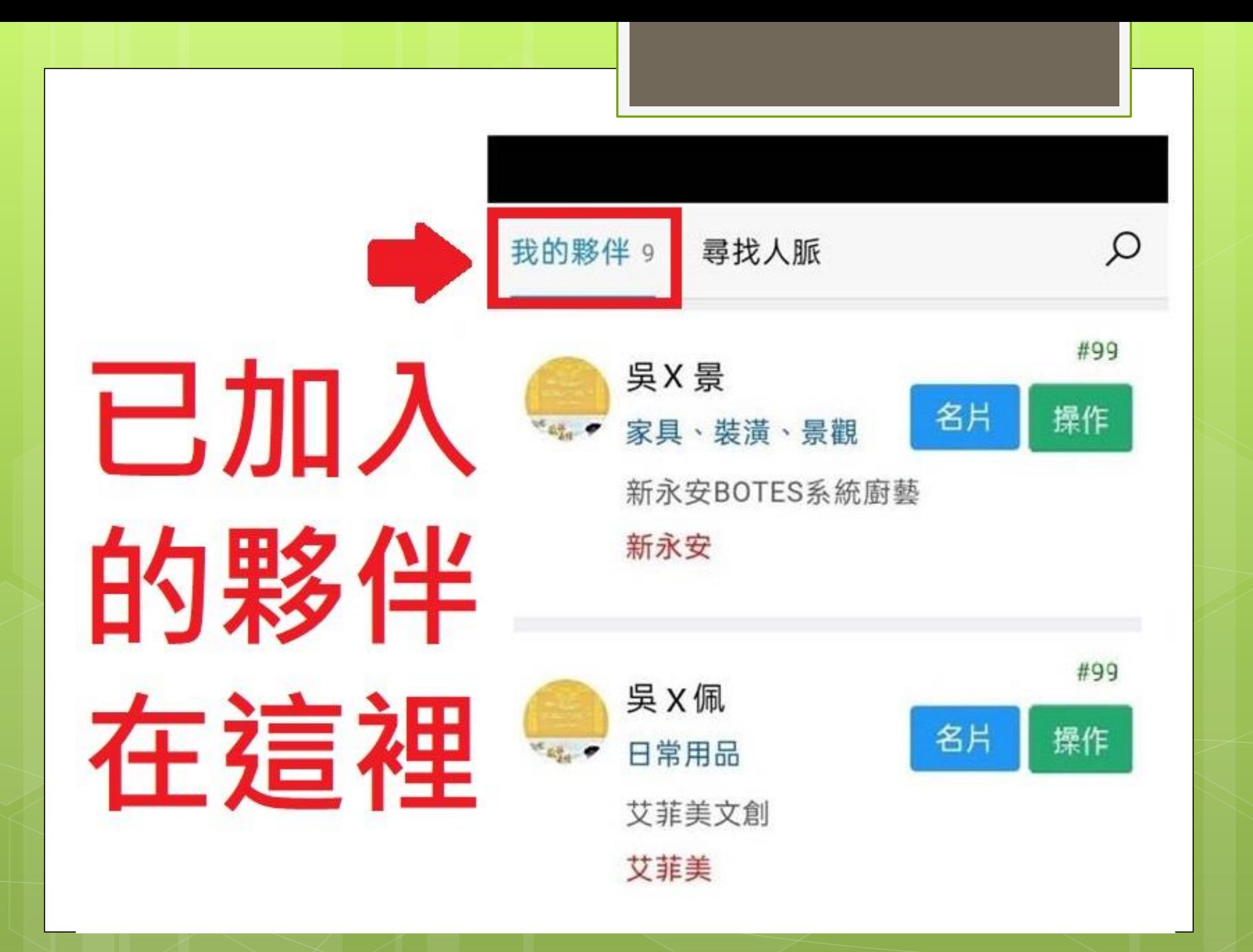

## 引薦夥伴 **(**前提:已加入我的夥伴**)**

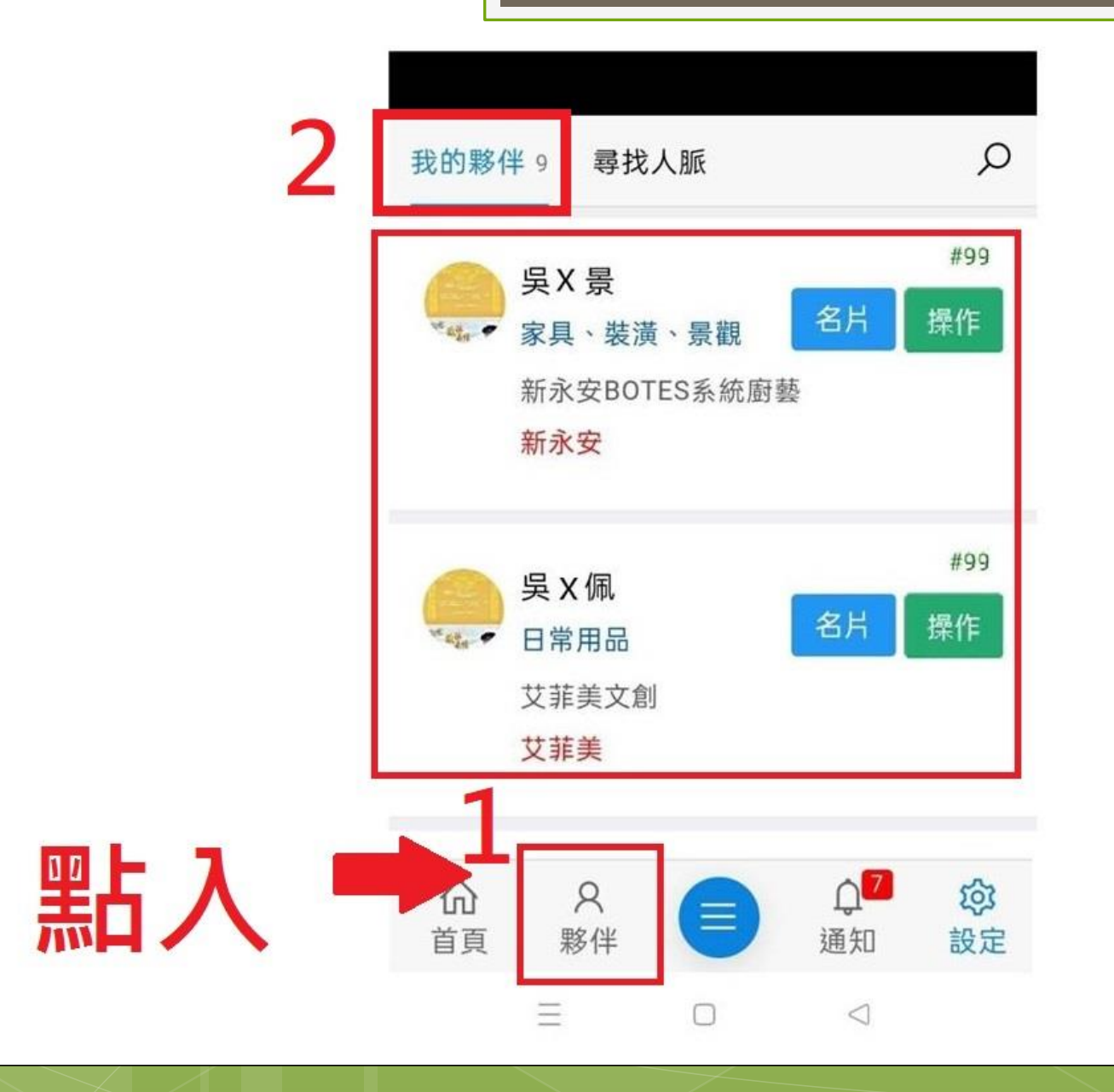

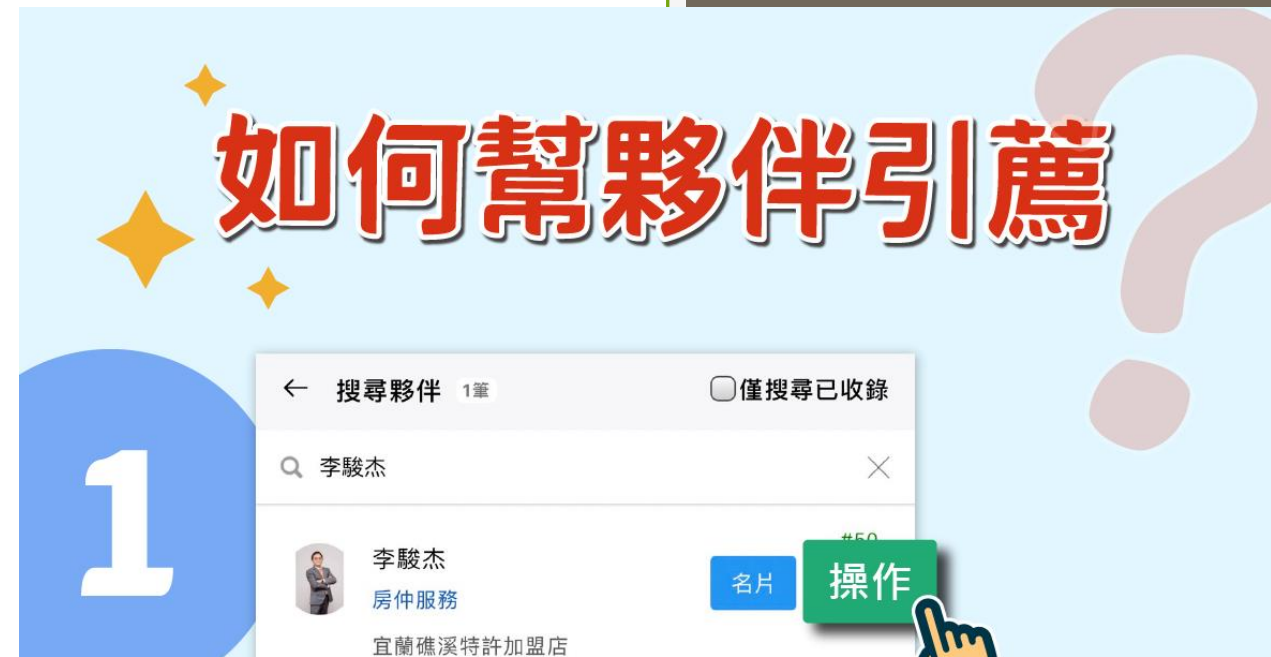

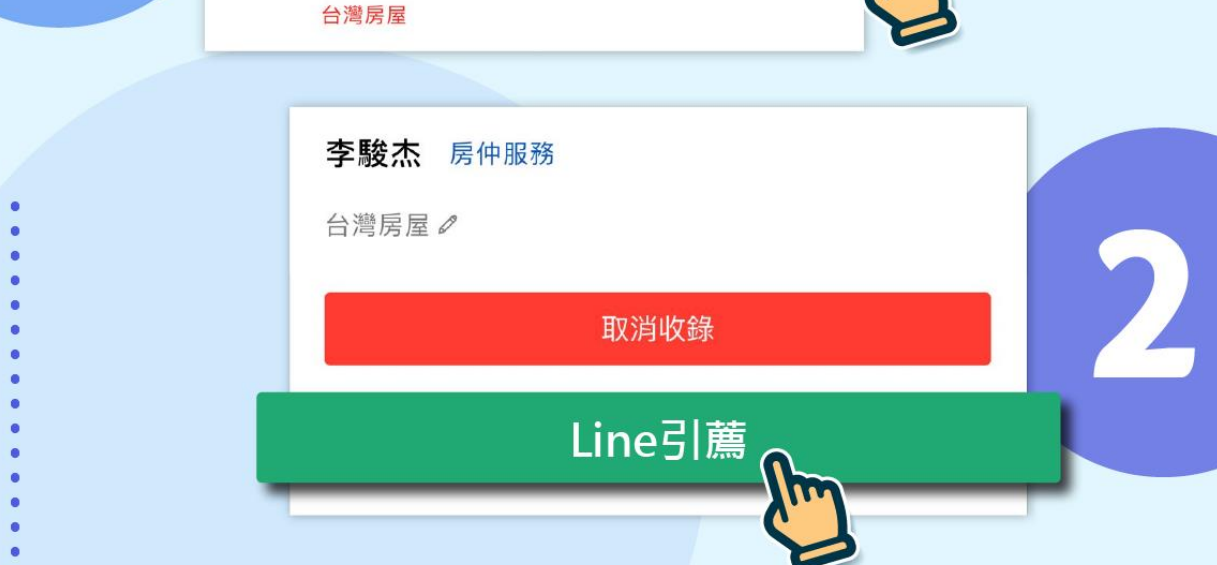

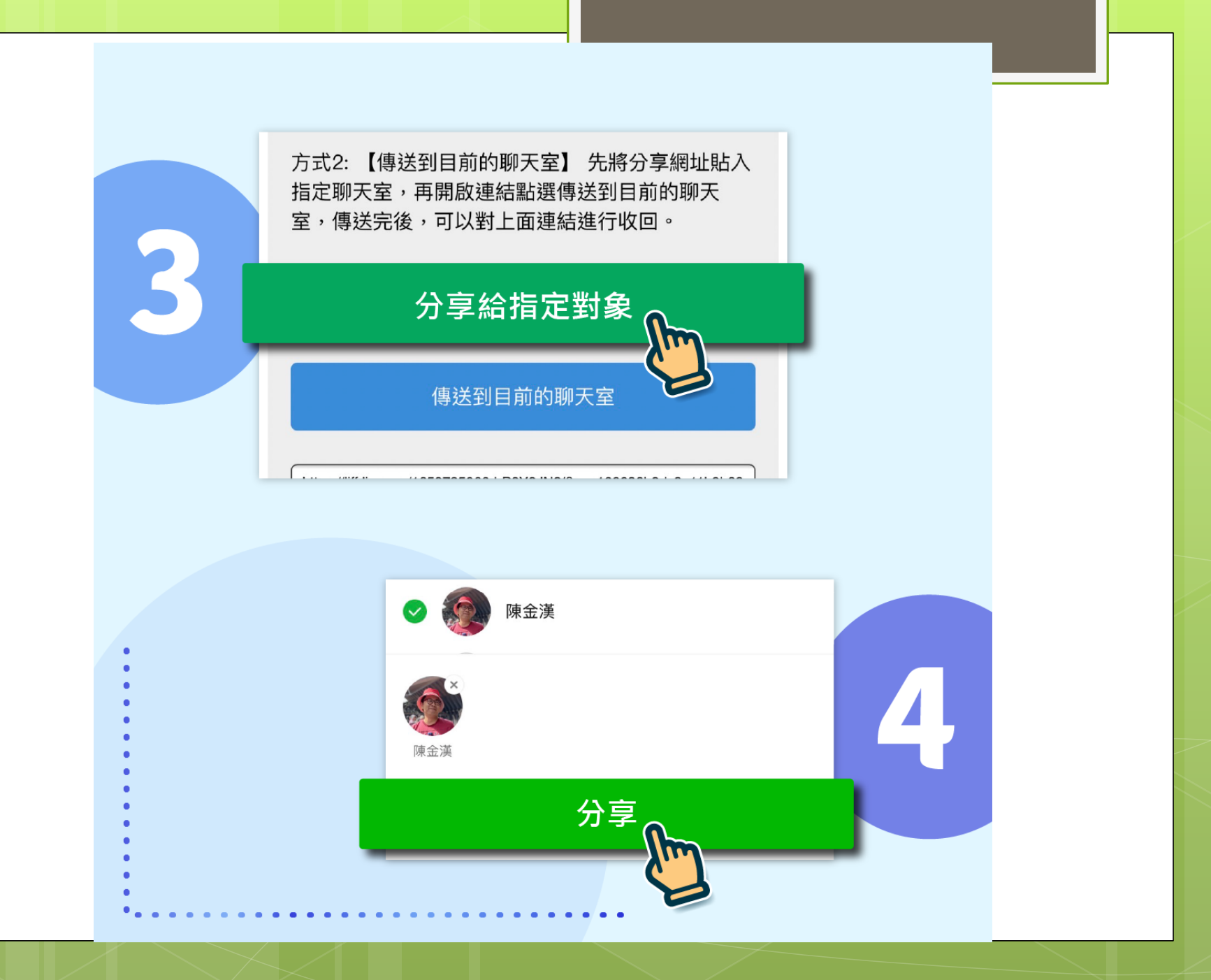

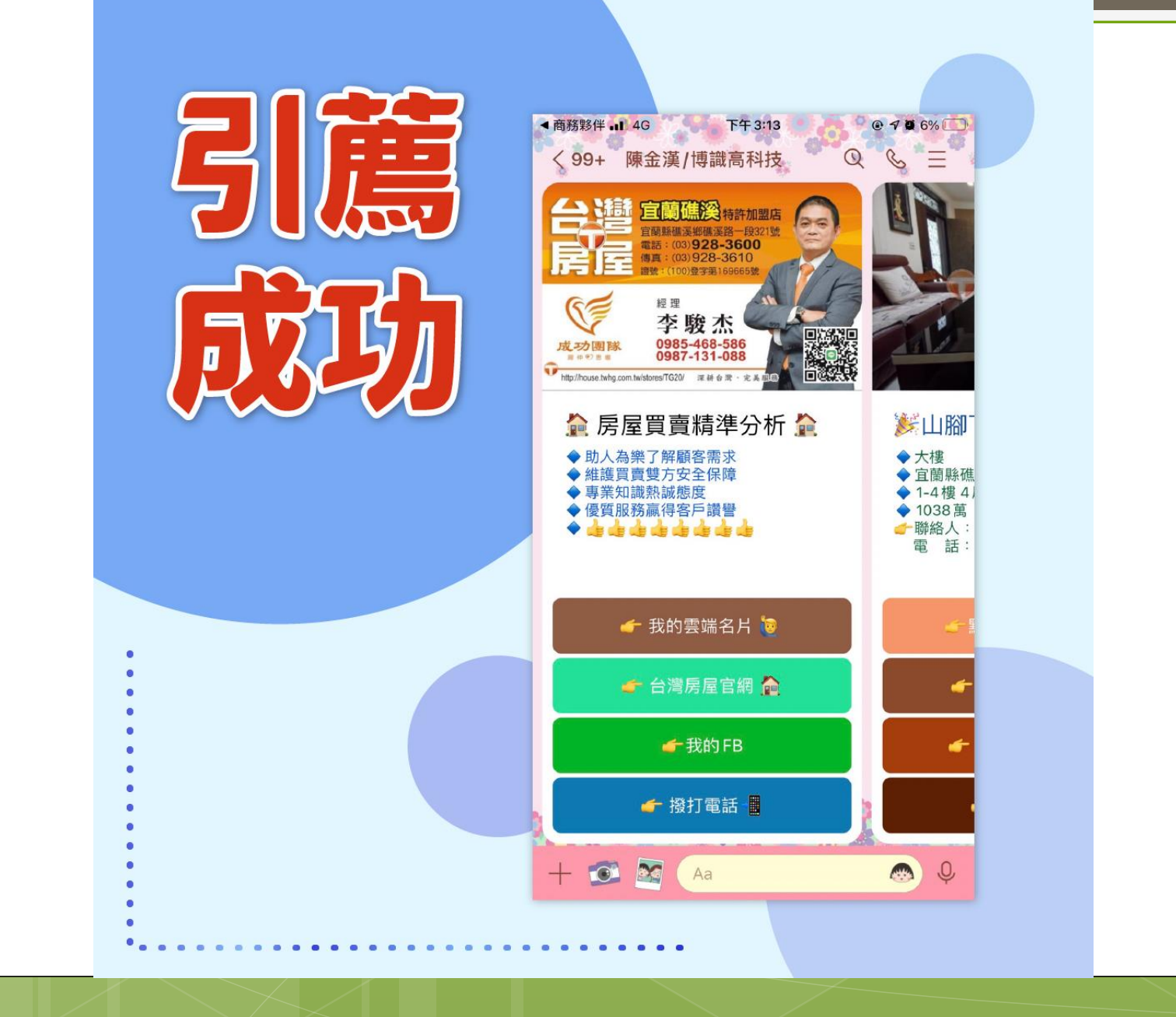

## 動態行銷

### 如何新增動態?

我的動態 夥伴動態

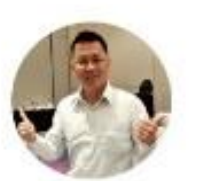

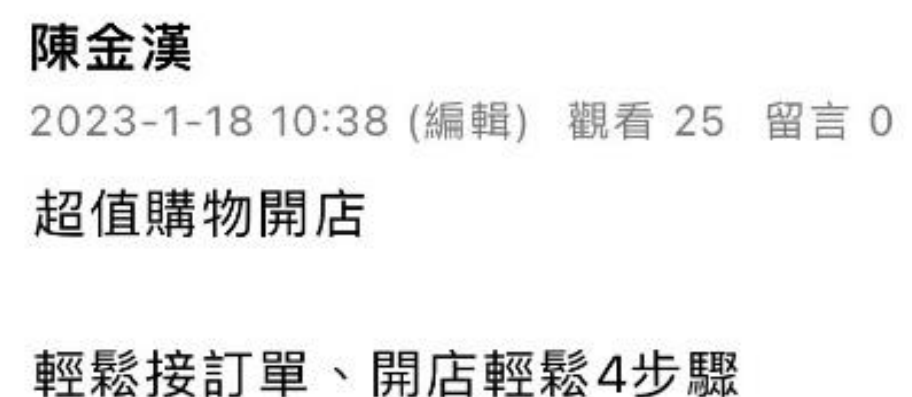

+新增

CP值爆表的網路開店系統

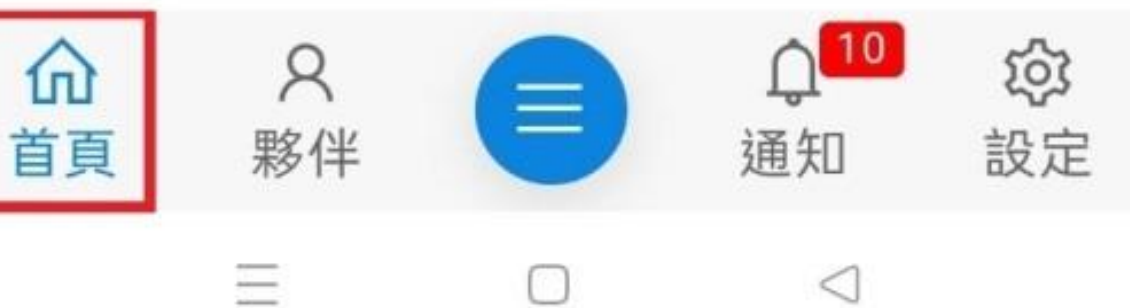

### 如何新增動態?

我的動態 夥伴動態

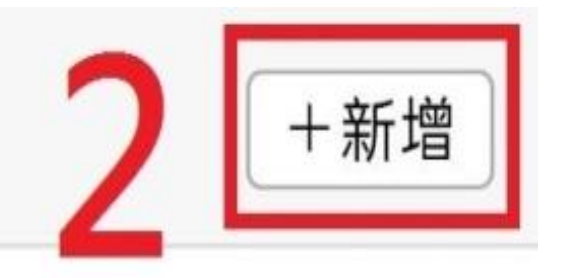

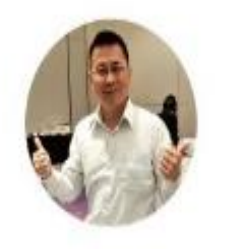

陳金漢 2023-1-18 10:38 (編輯) 觀看 25 留言 0

超值購物開店

輕鬆接訂單、開店輕鬆4步驟 CP值爆表的網路開店系統

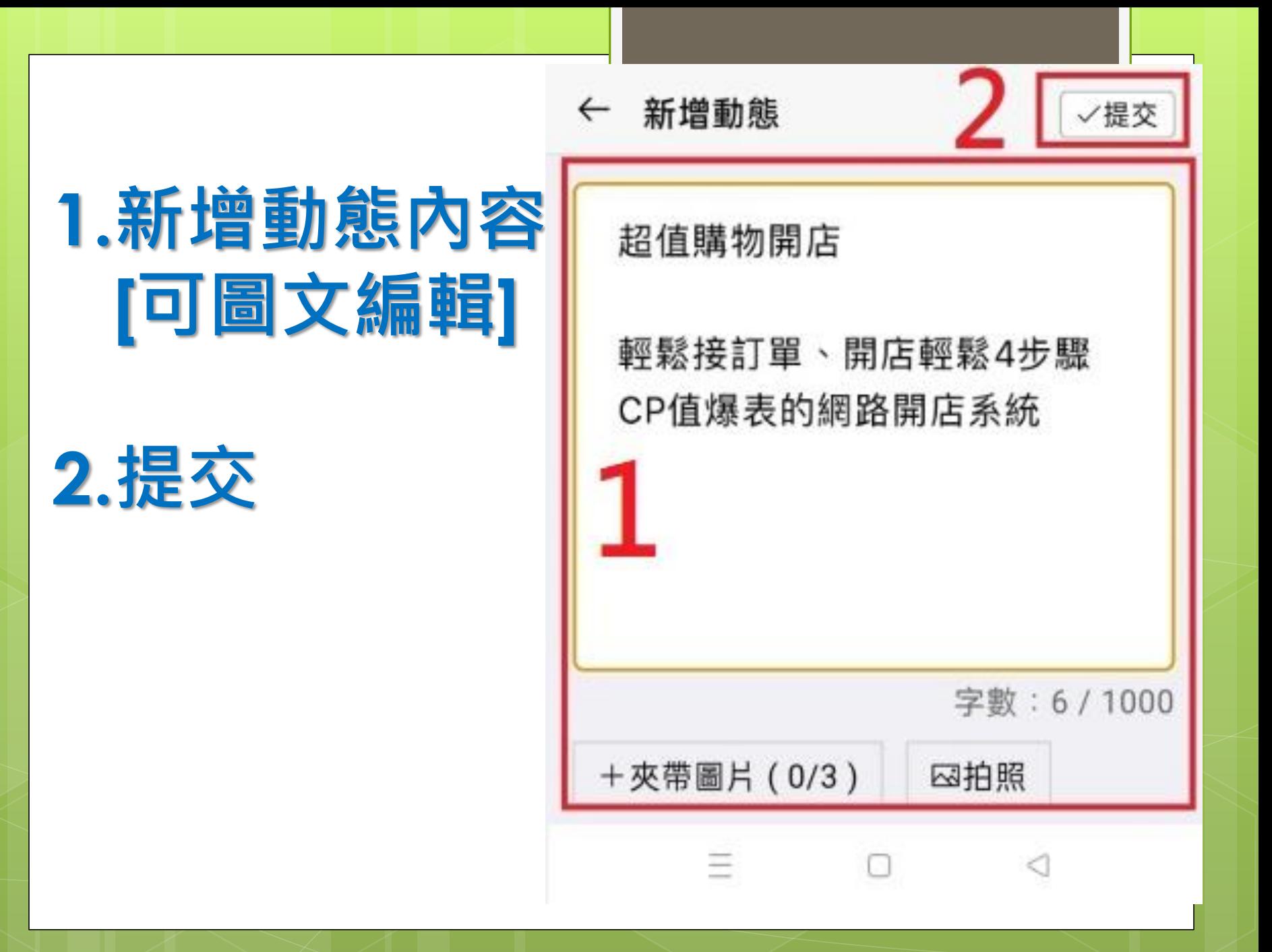

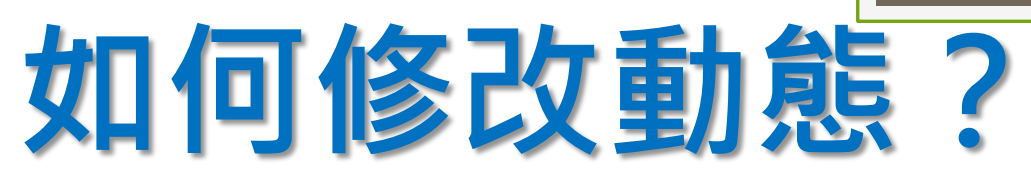

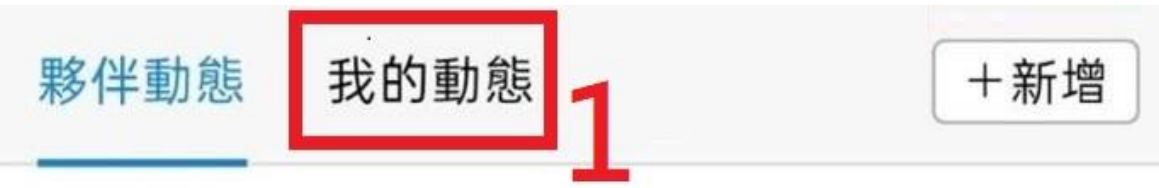

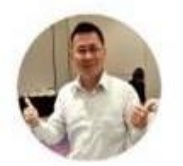

#### 陳金漢

2023-1-18 10:38 (編輯) 觀看 25 留言 0

#### 超值購物開店

輕鬆接訂單、開店輕鬆4步驟 CP值爆表的網路開店系統

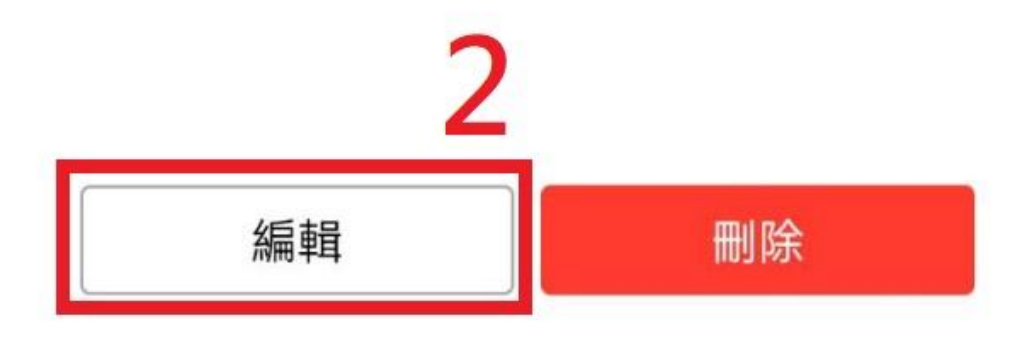

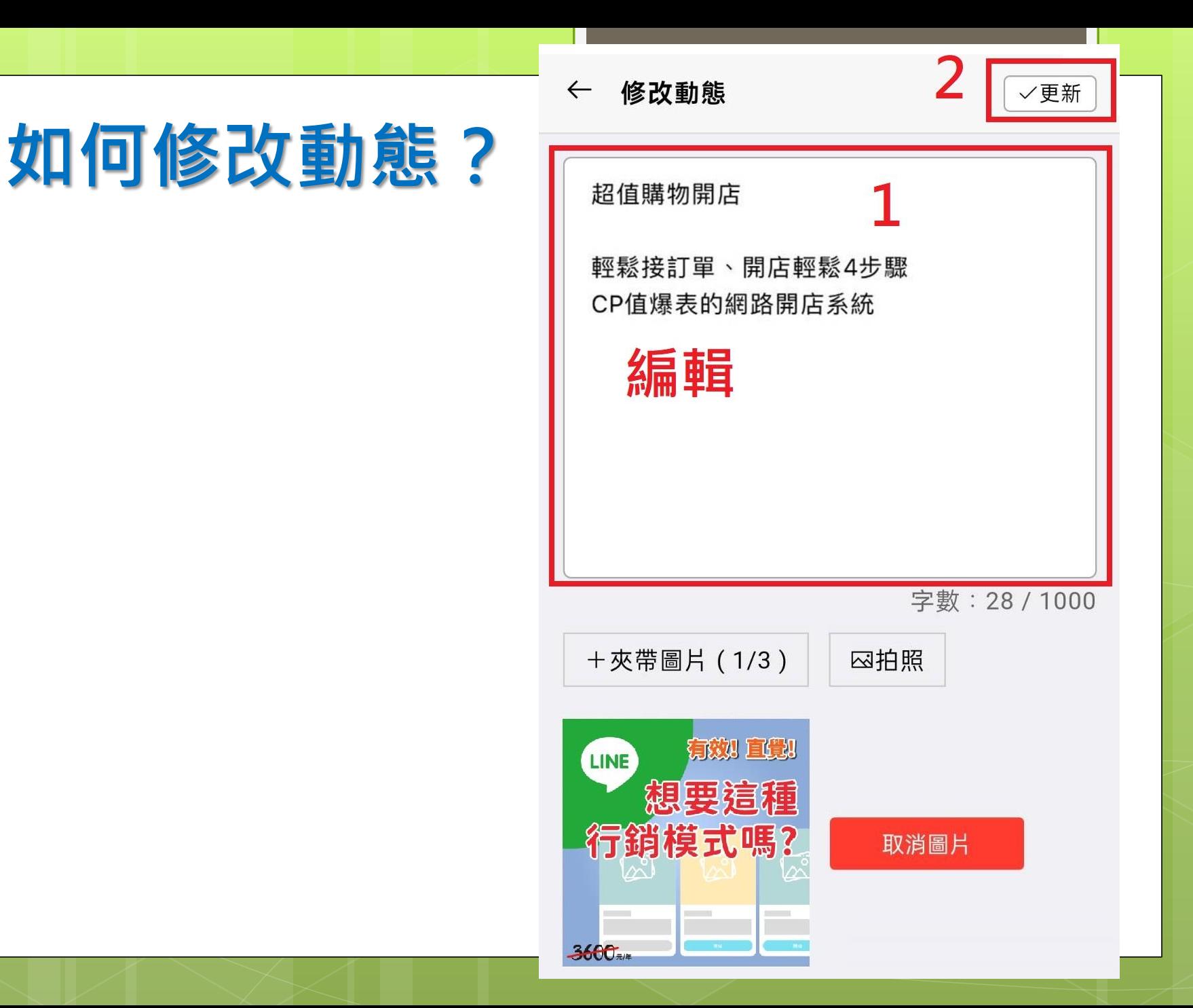

#### 如何刪除動態? 我的動態 夥伴動態 +新增

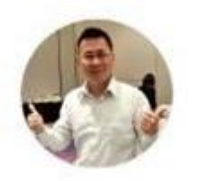

#### 陳金漢

2023-1-18 10:38 (編輯) 觀看 25 留言 0

2

刪除

#### 超值購物開店

編輯

輕鬆接訂單、開店輕鬆4步驟 CP值爆表的網路開店系統

## 我的詳細資料

### 我的雲端名片

點入 →

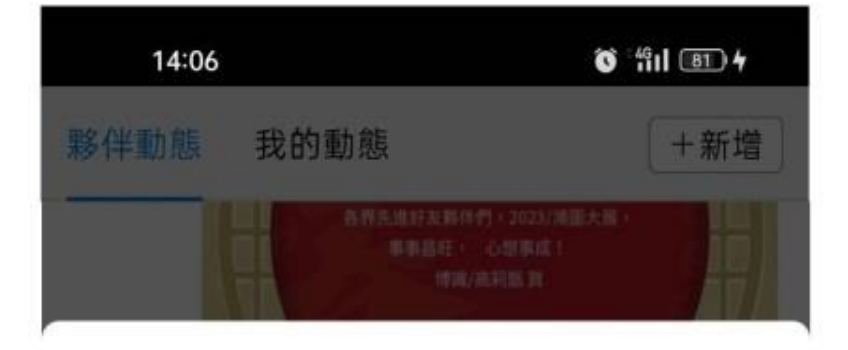

掃描夥伴QRCode

我的代號QRCode

我的雲端名片

我的Line圖卡

三選單

### 我的雲端名片

**解射射 ルモヤ** 0915-536-96 陳金漢 業務經理 做練站 0915-536-967

關於我

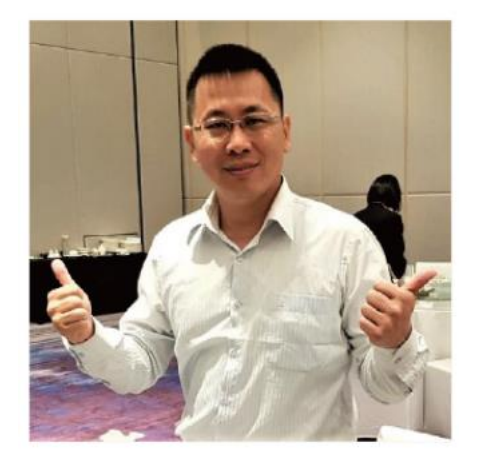

您好!我是陳金漢 我目前在博識高科技當任執行長,也是團隊 的大隊長。

歡迎來到我的雲端商務名片。

 $\bullet$ 

三選単

 $\overline{\wedge}$ TOP

# 脱销或流時間

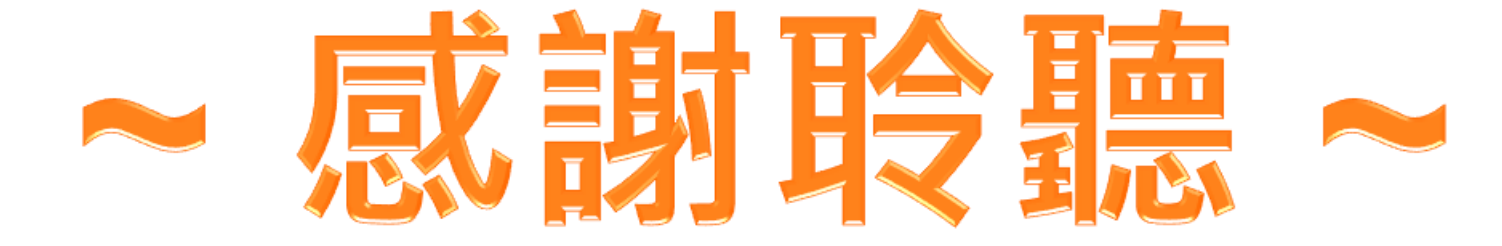